**Борисов Владислав Александрович,**

студент, Ангарский государственный технический университет e-mail: borisovlad\_98@bk.ru

**Пудалов Алексей Дмитриевич,**

к.т.н, доцент, Ангарский государственный технический университет e-mail: puddim@rambler.ru

## **РАЗРАБОТКА ИНТЕРАКТИВНОЙ ОБУЧАЮЩЕЙ ПРОГРАММЫ В ОБЛАСТИ ЭЛЕКТРОНИКИ**

**Borisov V.A., Poudalov A.D.** 

## **DEVELOPMENT OF AN INTERACTIVE TRAINING PROGRAM IN THE FIELD OF ELECTRONICS**

**Аннотация.** Рассмотрены несколько примеров обучающих электронике приложений, произведён анализ их сильных и слабых сторон. На основе этого анализа была разработана собственная обучающая программа.

**Ключевые слова:** смартфон, персональный компьютер, электроника, приложение, обучение, прикладной характер.

**Abstract.** Several examples of electronics training applications are considered, their strengths and weaknesses are analyzed. Based on this analysis, our own training program was developed.

**Keywords:** smartphone, personal computer, electronics, application, training, compactness, applied nature.

С распространением информационной техники людям с каждым днём становился доступен всё больший объём информации об окружающем мире. Новейшие технические разработки, научные открытия в различных сферах или новости о событиях в мире – всё это любознательный человек хотел бы узнать в как можно большем количестве. Это привело к тому, что информация для массового потребителя стала подаваться в виде ряда коротких, простых и запоминающихся тезисов, предоставляемых без особого контекста. Как пример, можно рассмотреть выпуск новостей, в котором сообщается: в городском зоопарке появился новый зверь, астрономы открыли новую звезду, в стране снизились цены на автомобили. Перечисленные новости никак не связаны между собой, контекст не затронут, но новая информация человеком усвоена.

Сложившаяся информационная обстановка сформировала новый тип восприятия окружающего мира и, как следствие, новый формат мышления, которое называют клиповым мышлением. Этот феномен наиболее распространён среди людей, относимых к молодому поколению [1].

Термин «клиповое мышление» начал использоваться в психологии в середине 90-х годов. Это связано с тем, что в это время набирало популярность такое культурное явление, как музыкальные клипы. Ролики с видеорядом, представляющим собой набор ярких несвязанных образов, являлись наглядной аналогией такого типа мышления [1].

Люди с акцентированно клиповым мышлением имеют ряд особенностей восприятия информации, которые весьма чётко выделяются, если сравнить клиповый образ мышления с понятийным.

Клиповому мышлению свойственно наиболее эффективно осваивать краткие и ёмкие блоки знаний, которые могут быть между собой вовсе не связаны из-за разного типа содержащейся информации. Это связано с тем, что взамен анализа изучаемого вопроса, свойственного понятийному мышлению, клиповое восприятие работает на запоминание ряда фактов.

Также молодому поколению свойственно весьма лёгкое переключение внимание с одного процесса на другой, например, переключаться с решения задачи по математике на чтение книги. При этом клиповому мышлению свойственна сложность в длительной концентрации.

При клиповом усвоении информации наиболее эффективно воспринимаются знания, привязанные к каким-либо ярким образам, вызывающим эмоциональный отклик. Зачастую, это приводит к тому, что мозг при обработке информации начинает устанавливать между различными её фрагментами эмоциональные связи взамен логическим, что, в конечном итоге, мешает рациональному мышлению [2].

Для большей наглядности, сравнение основных особенностей двух условных типов мышления приведены в таблице 1 [2].

Таблица 1

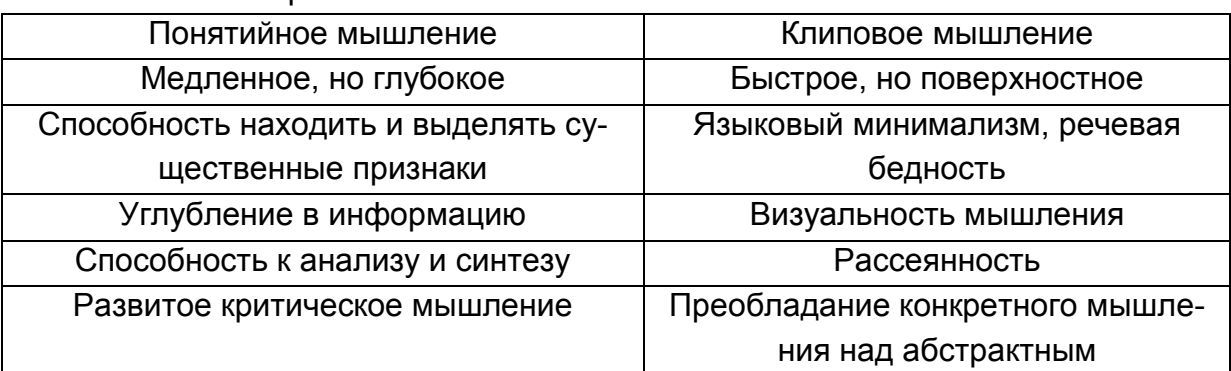

Сравнение понятийного и клипового типов мышления

Исходя из анализа вышеописанных особенностей можно заключить, что клиповое мышление накладывает свой отпечаток на процесс получения человеком образования и различных полезных навыков, требующих длительного обучения. Одним из способов получения знаний, учитывающим эти особенности, могут быть интерактивные обучающие приложения для персональных компьютеров и смартфонов. Такие приложения преподносят информацию в виде коротких блоков, сопровождая их заданиями, требующими от пользователя практического применения полученных знаний. Такие задания могут носить прикладной характер, что показывает пользователю то, где он сможет их применить в будущем. При такой подаче материала эффективность его усвоения повышается, так как человек видит возможности применения полученных знаний и, определив их как что-то полезное, лучше запоминает эту информацию.

Большинство имеющихся в открытом доступе образовательных приложений по электронике являются набором тематических статей. Такие приложения не могут считаться обучающими, что может быть рассмотрено на примере наиболее популярного приложения в GooglePlay «Электроника для начинающих».

Это приложение представляет собой справочник с несколькими разделами, каждый из которых содержит в себе ряд статей с информацией по конкретному вопросу, как это показано на рисунке 1.

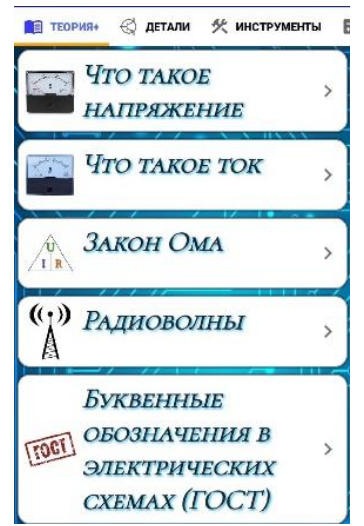

Рисунок 1 – Содержимое приложения «Электроника для начинающих»

Статьи, в свою очередь, представляют собой достаточно доходчиво написанную информацию с наглядными иллюстрациями, как это показано на рисунке 2.

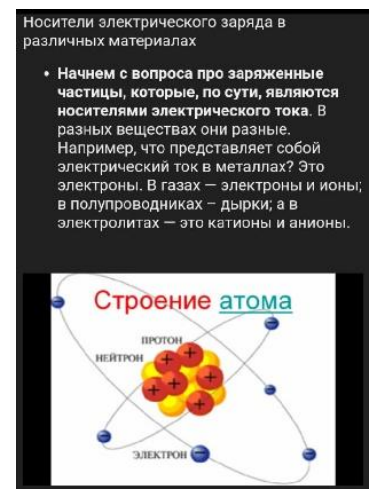

Рисунок 2 - Пример содержимого в статье

На этом функционал приложения исчерпывается. В нём отсутствует как проверка знаний, например, путём тестирования, так и конкретная учебная программа, которую пользователь должен пройти. Также отсутствуют какие-либо практические задания, выполнение которых способствовало бы усвоению знаний.

Исходя из проведённого анализа, можно заключить, что приложение «Электроника для начинающих» не подходит для образовательных целей, но способно закрепить уже имеющиеся знания или способствовать развитию общей эрудиции.

Для примера, более подходящего под понятие «обучающее приложение», было выбрано приложение SoloLearn. Оно является достаточно популярным приложением, но уже в сфере обучения программированию. Тем не менее, его можно рассматривать в качестве примера для создания собственного приложения, так как испольованная в нём структура достаточно эффективна.

Основная часть приложения представляет собой страницу с доступными для прохождения курсами, как показано на рисунке 8. В настоящий момент доступными для изучения является достаточно большой спектр языков программирования, среди которых есть, например, C, C++, Java, Phyton.

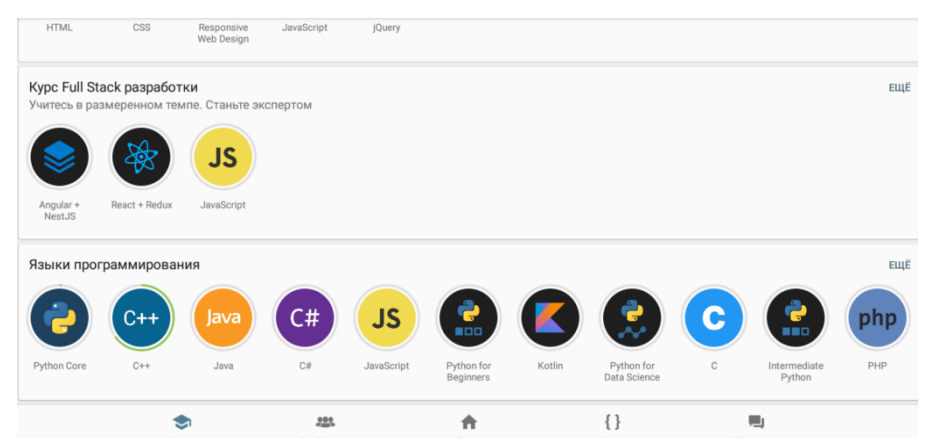

Рисунок 3 – Страница с выбором курса обучения в приложении

Курсы представляют собой набор из нескольких разделов, каждый из которых состоит из нескольких уроков. Например, в курсе с языком программирования C++ имеется 8 разделов по 10 уроков в каждом, как показано на рисунке 4.

Уроки составленны по чёткой иерархии, формирующей учебную программу. Это не даёт пользователю перейти к освоению материала, для понимания которого нужны базовые знания, которые он ещё не освоил.

Уроки в приложении представляют собой ряд страниц, на которых тезисно описывается суть проходимой темы, как показано на рисунке 5. К этому также прикладывается небольшой программный код для демонстрации, с которым пользователь может взаимодействовать через встроенную среду разработки.

| $\equiv$ C++ $\sim$                                      |                   |            |                |                      |  |                       |
|----------------------------------------------------------|-------------------|------------|----------------|----------------------|--|-----------------------|
| Ты на половине пути!                                     |                   | 53/80      |                |                      |  | 5/8                   |
| Основные Понятия                                         |                   |            |                |                      |  |                       |
| Добро пожаловать в С++<br>3485 комментариев              |                   |            |                |                      |  |                       |
| Ваша первая программа С++<br>811 комментариев            |                   |            |                |                      |  |                       |
| Заголовки и пространства имен<br>308 комментариев        |                   |            |                |                      |  |                       |
| Переход строки<br>1010 комментариев                      |                   |            |                |                      |  | $\tilde{\phantom{a}}$ |
| Учить<br>$\overline{\phantom{a}}$<br>$\overline{ }$<br>- | 223<br>Сообщество | ₳<br>Лента | $\{\}$<br>Коды | 是<br>Обсуждения<br>∽ |  |                       |

Рисунок 4 – Курс по языку программирования С++

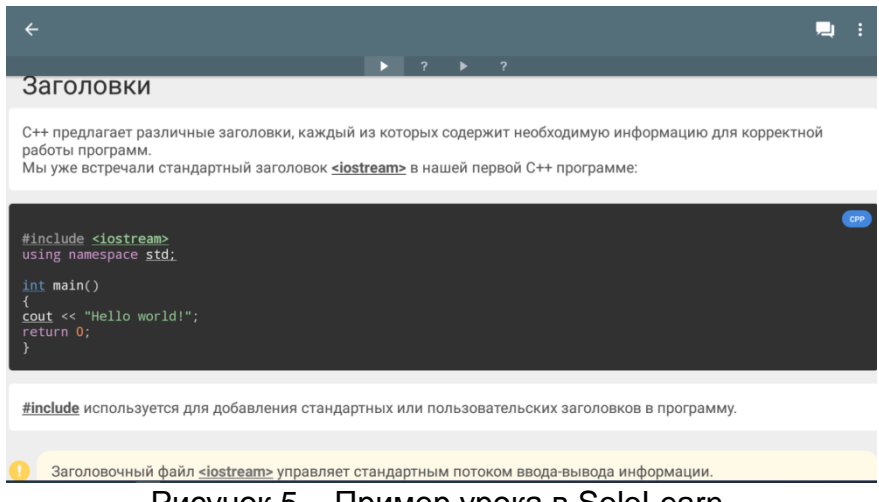

Рисунок 5 – Пример урока в SoloLearn

После каждого раздела с теоретической информацией следует маленький тест по пройденному материалу.

Важной особенностью приложения являются его практические задания. Они представлены в виде логической задачи, часто прикладного характера, которую пользователю предлагается решить. Пользователю требуется проявить творческий подход для выполнения упражнения, так как в этом и состоит задача любого потенциального программиста.

Неоднозначной особенностью приложения является урезанние подаваемого материала. Например, в курсе по С++ в теме «про указатели» не поднимается вопрос применения ссылок на данные, что является достаточно важным аспектом в программировании на этом языке. С другой стороны, чем меньше информации пользователю требуется усвоить, тем проще ему это будет сделать.

После произведённого анализа МОЖНО выделить ОСНОВНЫЕ положительные моменты, которые необходимо использовать при создании собственной разработки, а именно:

- кратко и тезисно скомпонованная информация;

- простая проверка полученных знаний с помощью тестирования;

- наличие практических заданий, требующих применить полученную информацию.

Эта информация необходима создания дизайн-документа, ДЛЯ представляющего собой полное описание разрабатываемого приложения.

Структура приложения представлена на рисунке 6.

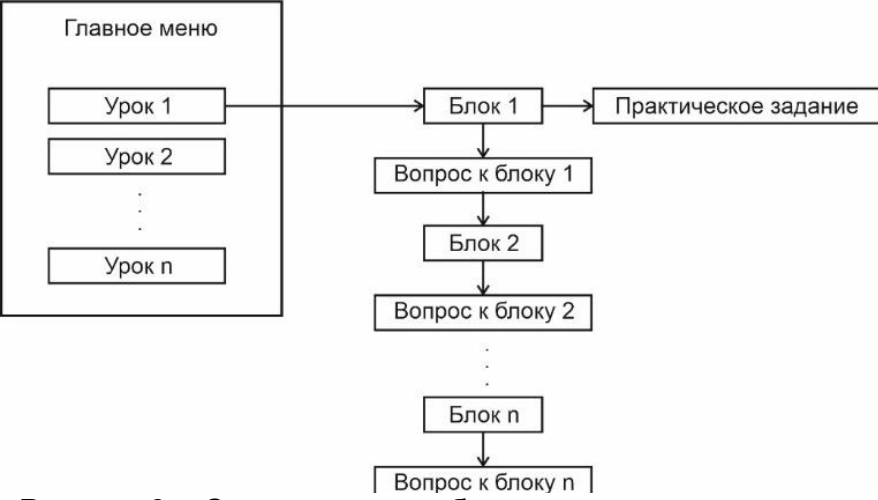

Рисунок 6 – Структура разрабатываемого приложения

Для создания прототипа обучающей программы была выбрана тема «Закон Ома». Она позволяет объяснить такие базовые понятия, как сила тока. напряжение и сопротивление, а так же их взаимосвязь.

Урок создаётся на основе шаблонов, определяющих внешний вид каждого раздела и его функциональное наполнение. На шаблонах размещены окна с буквенными обозначениями внутри. Они служат навигационными метками. С их помощью можно определить, где должен находится каждый конкретный элемент учебной программы. Стрелки обозначают переходы между разделами.

Шаблон для первого раздела представлен на рисунке 7. В нём вводится понятие закона Ома, приводится его формула и даётся дополнительное пояснение.

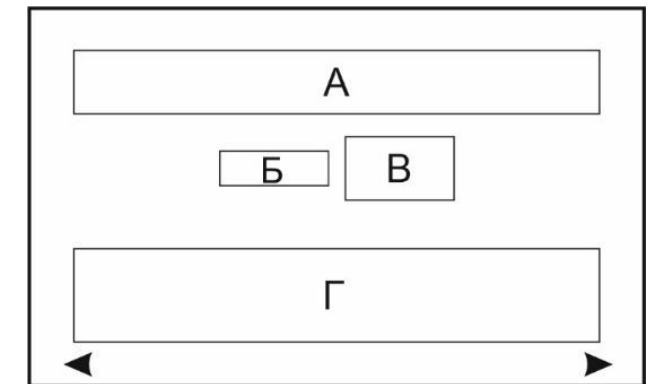

Рисунок 7 – Шаблон для раздела про закон Ома

Поле А: «Сила тока на участке цепи прямо пропорциональна напряжению на концах этого участка и обратно пропорциональна его сопротивлению.»;

Поле Б: «Закон Ома имеет вид:*I*  $\frac{6}{R}$ ».

Поле В: «где: *I* – сила тока, *U* – напряжение, *R* – сопротивление».

Поле Г: «Электрическая цепь состоит из двухполюсного источника напряжения, которым может являться батарея, аккумулятор или генератор. При соединении полюсов проводом, по ним начинает протекать электрический ток. Его величина определяется сопротивлением провода, которым соединены два полюса источника питания.».

Второй шаблон, представленный на рисунке 8, необходим для блоков с тестовыми вопросами. Он используется для всех разделов с тестовыми вопросами.

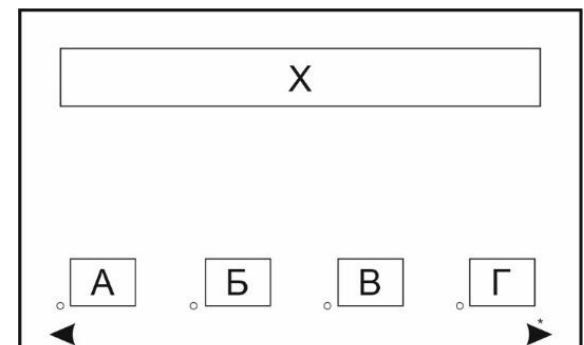

Рисунок 8 – Шаблон для тестового раздела

Стрелка со звёздочкой становится активной только после выполнения задания. Поля с крожочками являются вариантами ответа, которые можно выбрать.

После первого раздела, вводящего понятие закона Ома, следует тестовый вопрос для закрепления информации.

Поле Х: «Что представляет собой закон Ома?».

Поле А: «Закон Ома описывает взаимосвязь тока, напряжения и сопротивления».

Поле Б: «Показывает зависимость сопротивления от тока».

Поле В: «Показывает зависимость напряжения от сопротивления».

Поле Г: «Нет правильного ответа».

В следующем разделе, шаблон для которого представлен на рисунке 9, вводится понятия напряжения.

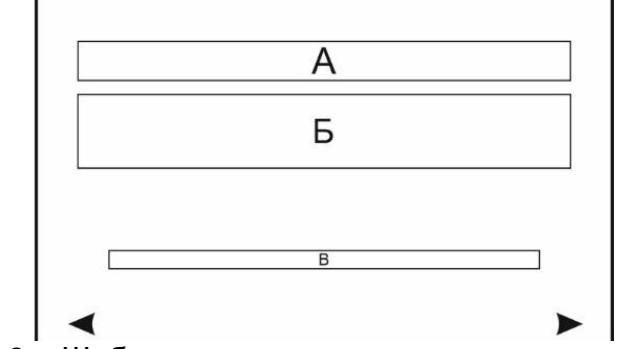

Рисунок 9 – Шаблон для раздела теоретического раздела

Поле А: «Напряжение (условное обозначение U, иногда Е) между двумя точками – это энергия, которая затрачивается для перемещения единичного положительного заряда из точки с низким потенциалом в точку с высоким.» [3].

Поле Б: «У источников напряжения имеются два выхода – с большим и меньшим потенциалами. Напряжение на проводе, соединяющим эти контакты, ровняется разнице этих потенциалов.».

Поле В: «Единицей измерения напряжения служит вольт (В). Если выражать напряжение из закона Ома, то  $U = I \cdot R$ » [3].

После следует тестовый раздел, выполняемый по шаблону, представленному на рисунке 7.

Поле Х: «Напряжение – это…».

Поле А: «Сила перемещения заряженных частиц».

Поле Б: «Энергия, необходимая для перемещения единичного заряда из точки с низким потенциалом в точку с высоким потенциалом, равная разнице этих потенциалов».

Поле В: «Сила электромагнитного поля».

Поле Г: «Значение, обратное напряжению».

Следующий раздел посвящён такому понятию, как сопротивление. Для его создания используется шаблон, представленный на рисунке 8.

Поле А: «Сопротивление является физической величиной, характеризующей свойство материала препятствовать прохождению электрического тока. Обратным явлением является проводимость».

Поле Б: «Сопротивление материала зависит от структуры его кристаллической решётки. Также оно зависит от температуры вещества и может меняться при её повышении или понижении».

Поле В: «Единицей измерения сопротивления является Ом. Если выражать сопротивление из закона Ома, то  $R = \frac{U}{I}$  $\frac{6}{I}$ ».

Тестовое задание для этого раздела также выполняется по шаблону, представленному на рисунке 7.

Поле Х: «Сопротивление – это …?».

Поле А: «Свойство материалов препятствовать протеканию электрического тока».

Поле Б: «Свойство материалов сопротивляться физическому давлению».

Поле В: «Изменение температуры вещества под воздействием электрического поля».

Поле Г: «Нет правильного ответа».

Крайний теоретический раздел посвящён электрическому току, также выполняемый по шаблону, представленному на рисунке 8.

Поле А: «Электрическим током называют скорость перемещения электрического заряда в точке.» [3].

Поле Б: «Единицей измерения тока является ампер (А), но, так как 1 А – это очень большая величина, гораздо чаще встречаются мА или мкА. Принято считать, что ток в цепи протекает от точки с более положительным потенциалом к точке с более отрицательным. На самом деле перемещение происходит от большего потенциала к меньшему» [3].

Поле В: «Сила тока прямо пропорциональна напряжению на участке цепи и обратно пропорциональна его сопротивлению. Исходя из этого она равна *I* = U  $\frac{\tilde{\textbf{p}}}{R}$  – что и является законом Ома»;

Далее следует последнее тестовое задание, также выполняемое по шаблону, представленному на рисунке 8.

Поле Х: «Сила тока – это…».

Поле А: «Сила, необходимая для перемещения снаряда».

Поле Б: «Скорость перемещения электрического заряда в точке».

Поле В: «Расстояние, пройденное зарядом за определённое время».

Поле Г: «Нет правильного варианта ответа».

В качестве практического задания, используя закон Ома, необходимо вычислить один из параметров при условии, что даны два других. Это позволит лучше запомнить саму формулу закона Ома, а также покажет примеры её использования. Раздел с заданием формируется по шаблону, представленному на рисунке 10.

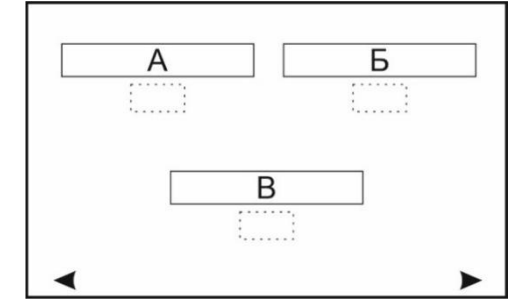

Рисунок 10 - Шаблон для практического задания

Поля, нарисованные пунктиром, предназначены для внесения ответов.

Поле А: «Найти ток в цепи, сопротивление которой равно 240 Ом, которая находится под напряжением 100 В?».

Поле Б: «Под каким напряжением находится цепь с сопротивлением 600 Ом, если в ней протекает ток, равный 0,4 мА?».

Поле В: «Какое сопротивление должно быть у цепи, чтобы в ней протекал ток, равный 0.6 мкА, при напряжении 50 В?».

Разработанный урок включает в себя все необходимые для обучающего приложения атрибуты, такие как:

- краткое изложение материала, опускающее ряд деталей, но способствующее более быстрому усвоению материала.

- наличие проверки полученных знаний для лучшего их усвоения,

- наличие практической задачи для демонстрации того, где эти знания могут применяться.

Используемые методики обучения подходят для молодого поколения с акцентированно клиповым восприятием информации. При этом, из-за достаточно поверхностного обучения, такой формат обучения нельзя рассматривать как единственный источник получения знаний. Однако, его можно применять либо с целью сознательного поверхностного изучения материала, либо, как дополнение к более классическому формату обучения посредством учебников и работы с преподавателем.

## **ЛИТЕРАТУРА**

1. Пудалов, А. Д. Клиповое мышление современный подход к познанию. / А. Д. Пудалов. – Текст: непосредственный \\ Сборник научных трудов ангарского государственного технического университета. 2011. N1. С 229-233.

2. Клиповое мышление как феномен современного общества - Текст: электронный // ОТКРЫТАЯ НАУКА: [сайт]. - 2019. - URL: https://electrodoc.it/electro doc/ (дата обращения 09.03.2022).

3. Хоровиц, П., Искусство схемотехники / Хоровиц П., Хилл У. - Москва: Издательство БИНОМ 2014. - 704 с., ил. : с.8-11 - Текст : непосредственный.